Niektoré údaje v tejto príručke sa nemusia zhodovať s vašim telefónom, v závislosti od softvéru telefónu alebo poskytovateľa služieb.

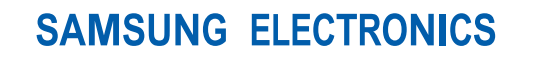

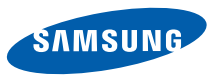

World Wide Webhttp://www.samsungmobile.com

Printed in Korea Code No.:GH68-22121ASlovak. 02/2009. Rev. 1.0

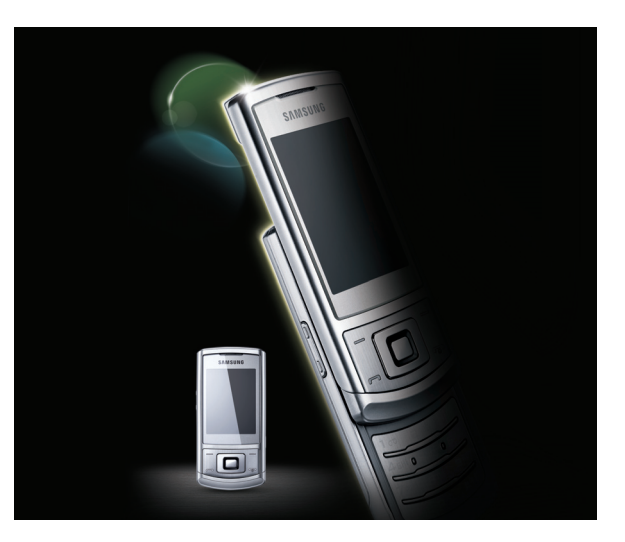

# S3500 Používateľskápríru čka

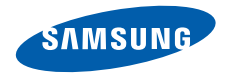

# Používanie tejto príru čky

Táto používateľská príručka je určená na to, aby vás oboznámila s funkciami a vlastnosťami vášho mobilného telefónu. Stručné pokyny nájdete v častiach ["Predstavenie vášho mobilného](#page-15-0)[telefónu](#page-15-0)", ["Zloženie a príprava vášho mobilného](#page-21-0) [telefónu](#page-21-0)", a ["Používanie základných funkcií](#page-25-0)".

# **Ikony v pokynoch**

Najskôr sa oboznámte s ikonami použitými v tejto príručke:

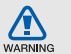

**Upozornenie** – situácie, ktoré by mohli spôsobiť zranenie vás alebo iných osôb

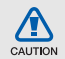

**Výstraha** – situácie, ktoré by mohli spôsobiť poškodenie telefónu alebo iného zariadenia

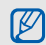

**Poznámka** – poznámky, rady alebo dodatočné informácie

 $\blacktriangleright$  **Pozri** – stránky so súvisiacimi informáciami: napríklad:  $\triangleright$  s. 12 (znamená "pozri stranu 12")

- $\rightarrow$  **Nasledujúci krok** – poradie možností alebo menu, ktoré musíte vybrať, aby ste vykonali určitú akciu; napríklad: V režime Menu vyberte **Správy** →**Vytvoriť správu** (znamená **Správy**, potom **Vytvoriť správu**)
- [ ] **Hranaté zátvorky** tlačidlá telefónu; napríklad: [n] (znamená tlačidlo napájania/ukončenia menu)
- $\langle$  > **Lomené zátvorky** – kontextové tlačidlá ovládajúce rôzne funkcie na každej obrazovke; napríklad: <**OK**> (znamená kontextové tlačidlo **OK**)

# **Informácia o autorských právach**

Práva na všetky technológie a produkty, ktoré sú súčasťou tohto zariadenia, sú majetkom príslušných vlastníkov:

- Bluetooth® je registrovaná ochranná známka spoločnosti Bluetooth SIG, Inc. na celom svete – Bluetooth QD ID: B014809.
- Java™ je ochranná známka spoločnosti Sun Microsystems, Inc.

# $C<sub>0168</sub>$

# Obsah

#### **Informácie k bezpeč[nosti a používaniu 2](#page-6-0)**

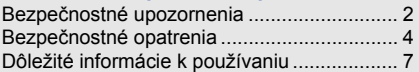

#### **[Predstavenie vášho mobilného telefónu 11](#page-15-1)**

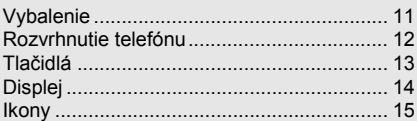

#### **[Zloženie a príprava vášho mobilného](#page-21-1)**

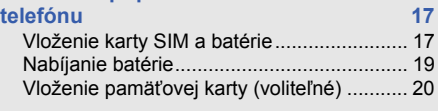

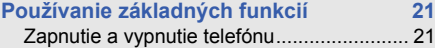

Obsah

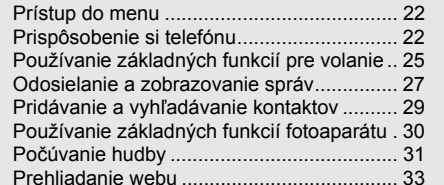

#### **Používanie pokroč[ilých funkcií 34](#page-38-0)**

Používanie pokroč[ilých funkcií pre volanie](#page-38-1) .. 34 Používanie pokroč[ilých funkcií kontaktov](#page-41-0) .... 37 Používanie pokročilých funkcií [pre zasielanie správ.....................................](#page-42-0) 38 Používanie pokroč[ilých hudobných funkcií](#page-44-0) .. 40

## **[Používanie nástrojov a aplikácií 43](#page-47-0)**

[Používanie bezdrôtovej funkcie Bluetooth...](#page-47-1) 43 [Aktivácia a odoslanie ties](#page-49-0)ňovej správy ........ 45 [Aktivácia mobilného stopára........................](#page-49-1) 45

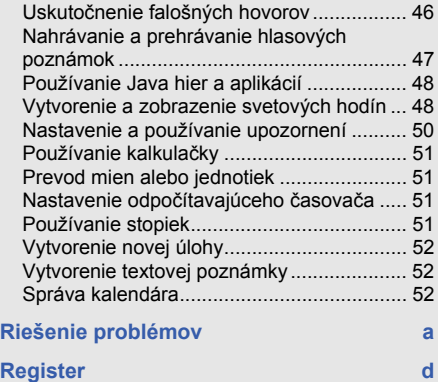

# <span id="page-6-0"></span>Informácie kbezpe čnosti a používaniu

 Aby ste zabránili nebezpečným alebo nelegálnym situáciám a zaistili špičkový výkon mobilného telefónu, riaďte sa nasledujúcimi pokynmi.

<span id="page-6-1"></span>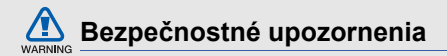

#### **Uchovávajte telefón mimo dosahu malých detí a domácich zvierat**

Uchovávajte telefón a všetko príslušenstvo mimo dosahu malých detí a zvierat. Pri prehltnutí malých dielcov môže dôjsť k uduseniu alebo vážnemu zraneniu.

## **Chráňte svoj sluch**

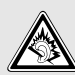

Používanie slúchadiel s vysokou hlasitosťou môže poškodiť sluch. Používajte iba minimálnu hlasitosť nutnú na to, aby ste počuli konverzáciu alebo hudbu.

#### **Inštalujte mobilné telefóny a vybavenie opatrne**

Zaistite, aby boli mobilné telefóny a súvisiace vybavenie vo vozidle pevne uchytené. Neumiestňujte telefón ani vybavenie do priestoru, do ktorého môže pri aktivácii zasahovať airbag. Nesprávne nainštalované bezdrôtové zariadenie môže spôsobiť vážne zranenie pri rýchlom nafúknutí airbagu.

#### **Manipulujte s batériami a nabíjačkami a likvidujte ich opatrne**

- Používajte iba batérie a nabíjačky spoločnosti Samsung určené priamo pre váš telefón. Nekompatibilné batérie a nabíjačky môžu spôsobiť vážne zranenia alebo poškodenie telefónu.
- • Nevhadzujte batérie ani telefón do ohňa. Pri likvidácii batérii alebo telefónu sa riaďte všetkými miestnymi predpismi.
- Neklaďte batérie ani telefón na vykurovacie zariadenia (napríklad mikrovlnná rúra, kachle či radiátor) ani do nich. Prehriate batérie môžu explodovať.
- Nikdy batériu nerozbíjajte ani neprepichujte. Nevystavujte batériu vysokému tlaku. Ten by mohol viesť k vnútornému skratu a prehriatiu.

## **Zabráňte rušeniu kardiostimulátorov**

Mobilný telefón udržujte minimálne 15 cm od kardiostimulátora, aby nedošlo k vzájomnému rušeniu. Toto je odporúčanie výrobcov a nezávislej výskumnej skupiny, Wireless Technology Research. Ak máte dôvod sa domnievať, že váš telefón ruší kardiostimulátor alebo iné lekárske zariadenie, okamžite telefón vypnite a obráťte sa na výrobcu kardiostimulátora alebo lekárskeho zariadenia.

#### **Vypínajte telefón vo výbušnom prostredí**

Nepoužívajte telefón pri benzínovom čerpadle alebo v blízkosti palív či chemikálií. Vypnite telefón zakaždým, keď vás na to vyzýva varovný symbol alebo pokyny. Telefón by mohol spôsobiť výbuch alebo požiar v priestore, v ktorom sa skladuje palivo alebo chemikálie, v prekladiskách alebo v priestoroch s výbušninami. Neukladajte ani neprevážajte horľavé kvapaliny, plyny alebo výbušné látky v rovnakej časti vozidla ako telefón, jeho časti či príslušenstvo.

**Obmedzenie nebezpečenstva zranenia spôsobeného opakujúcim sa pohybom** Pri posielaní textových správ a hraní hier v telefóne držte telefón uvoľnene, tlačte tlačidlá <sup>z</sup>ľahka, používajte špeciálne funkcie, ktoré znižujú počet nutných stlačení tlačidiel (napríklad šablóny a prediktívne zadávanie textu) a často odpočívajte.

<span id="page-8-0"></span>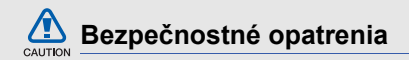

#### **Vždy šoférujte bezpečne**

Nepoužívajte telefón pri vedení motorového vozidla a dodržujte všetky predpisy, ktoré obmedzujú používanie mobilného telefónu počas šoférovania. Ak je to možné, používajte súpravu handsfree.

#### **Dodržujte všetky bezpečnostné upozornenia a predpisy**

Riaďte sa predpismi, ktoré obmedzujú používanie mobilného telefónu v určitých oblastiach.

#### **Používajte len príslušenstvo schválené spoločnosťou Samsung**

Pri používaní nekompatibilného príslušenstva môže dôjsť k poškodeniu telefónu alebo k zraneniu.

#### **Vypnite mobilný telefón v blízkosti zdravotníckych prístrojov**

Telefón môže rušiť lekárske prístroje v nemocniciach a zdravotníckych zariadeniach. Dodržujte všetky predpisy, upozornenia a pokyny lekárskeho personálu.

#### **Na palube lietadla vypnite telefón alebo jeho bezdrôtové funkcie**

Telefón môže rušiť prístroje lietadla. Dodržujte všetky predpisy leteckej spoločnosti a na výzvu ich zamestnancov vypnite telefón alebo aktivujte režim, v ktorom sú vypnuté bezdrôtové funkcie.

#### **Chráňte batérie a nabíjačky pred poškodením**

- Nevystavujte batérie veľmi nízkym ani veľmi vysokým teplotám (pod 0° C/32° F alebo nad 45° C/113° F). Extrémne teploty môžu znížiť nabíjaciu kapacitu a životnosť batérií.
- Zabráňte kontaktu batérií s kovovými predmetmi. Inak by mohlo dôjsť k prepojeniu kladného a záporného pólu batérie, čo by malo za následok dočasné alebo trvalé poškodenie batérie.
- Nikdy nepoužívajte poškodenú nabíjačku alebo batériu.

#### **Manipulujte s telefónom opatrne a rozumne**

- Chráňte telefón pred vodou tekutiny môžu spôsobiť vážne poškodenie. Nemanipulujte s telefónom mokrými rukami. Ak dôjde k poškodeniu telefónu vodou, môže byť zrušená platnosť záruky výrobcu.
- Nepoužívajte a neskladujte telefón v prašnom, znečistenom prostredí, aby ste zabránili poškodeniu pohyblivých častí.
- Telefón je komplexný elektronický prístroj chráňte ho pred nárazmi a manipulujte s ním opatrne, aby ste zabránili vážnemu poškodeniu.
- Nenanášajte na telefón farbu, pretože farba môže zablokovať pohyblivé dielce a zabrániť správnej funkčnosti.
- Nepoužívajte blesk fotoaparátu a svetlo na telefóne v blízkosti očí detí a zvierat.

 Pri vystavení magnetickému poľu môže dôjsť k poškodeniu telefónu a pamäťovej karty. Nepoužívajte puzdrá na prenášanie a príslušenstvo s magnetickým uzáverom a chráňte telefón pred dlhodobým vystavením magnetickému poľu.

#### **Ochrana pred rušením iných elektronických prístrojov**

Telefón vysiela signály na rádiovej frekvencii (RF), ktoré môžu rušiť netienené alebo nedostatočne tienené elektronické vybavenie, napríklad kardiostimulátory, audiofóny, lekárske prístroje a ďalšie elektronické prístroje v domácnosti alebo vozidlách. Ak dôjde k akýmkoľvek problémom s rušením, obráťte sa na výrobcu elektronického zariadenia.

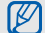

# <span id="page-11-0"></span>**Dôležité informácie k používaniu**

#### **Používajte telefón v normálnej polohe** Nedotýkajte sa internej antény telefónu.

#### **Tento telefón môže opravovať iba kvalifikovaný personál**

Ak bude telefón opravovaný nekvalifikovanou osobou, môže dôjsť k poškodeniu telefónu a bude zrušená platnosť záruky.

#### **Zaistenie maximálnej životnosti batérie a nabíjačky**

- Nenabíjajte batérie dlhšie než týždeň, prílišné nabíjanie môže skrátiť životnosť batérie.
- Nepoužívané batérie sa časom vybíjajú a pred použitím je nutné ich znovu nabiť.
- Ak nie je nabíjačka používaná, odpojte ju od napájania.
- Používajte batérie iba na stanovený účel.

#### **Manipulujte so SIM kartami a pamäťovými kartami opatrne**

- Nevyberajte kartu, keď telefón prenáša informácie alebo k nim pristupuje. Mohlo by tak dôjsť k strate dát alebo poškodeniu karty alebo telefónu.
- Chráňte karty pred silnými nárazmi, statickou elektrinou a elektrickým šumom z iných zariadení.
- Časté zapisovanie a mazanie skracuje životnosť pamäťových kariet.
- Nedotýkajte sa terminálov karty prstami alebo kovovými predmetmi. Ak je znečistená, utrite kartu mäkkou handričkou.

#### **Zaistenie dostupnosti tiesňových služieb**

V niektorých oblastiach alebo za určitých okolností nemusia byť z vášho telefónu možné tiesňové volania. Pred cestovaním do vzdialených alebo nerozvinutých oblastí zistite alternatívny spôsob, ktorým je možné kontaktovať tiesňové služby.

#### **Informácia o certifikácii SAR (špecifická miera absorpcie)**

Váš telefón spĺňa normy Európskej únie, ktoré obmedzujú vystavenie ľudí energii na rádiovej frekvencii vysielanej rádiovým a telekomunikačným zariadením. Tieto normy zabraňujú predaju mobilných telefónov, ktoré prekračujú maximálnu úroveň pre vystavenie (známe ako špecifická miera absorpcie alebo SAR) s hodnotou 2,0 watty na kilogram telesného tkaniva.

Počas testovania bola maximálna zaznamenaná hodnota SAR pre tento model 0,514 wattu na kilogram. Pri normálnom použití bude skutočná hodnota SAR pravdepodobne oveľ<sup>a</sup> nižšia, pretože telefón vysiela len také množstvo energie, ktoré je nutné na prenos signálu na najbližšiu základňovú stanicu. Automatickým vysielaním na nižšej úrovni, kedykoľvek je to možné, telefón obmedzuje celkovú mieru vystavenia energii na rádiovej frekvencii.

Vyhlásenie o zhode na zadnej strane tejto príručky dokladá splnenie európskej smernice o rádiovom zariadení a telekomunikačnom koncovom zariadení (R&TTE) zo strany tohto telefónu. Ďalšie informácie o SAR a súvisiacich normách EÚ nájdete na webových stránkach venovaných mobilným telefónom Samsung.

# **Správna likvidácia tohoto výrobku**

(Elektrotechnický a elektronický odpad)

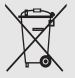

(Platné pre Európsku úniu a ostatné európske krajiny so systémom triedeného odpadu)

Toto označenie na výrobku, príslušenstve alebo v sprievodnej brožúre hovorí, že po skončení životnosti by produkt ani jeho elektronické príslušenstvo (napr. nabíjačka, náhlavná súprava, USB kábel) nemali byť likvidované s ostatným domovým odpadom. Prípadnému poškodeniu životného prostredia alebo ľudského zdravia môžete predísť tým, že budete tieto výrobky oddeľovať od ostatného odpadu a vrátite ich na recykláciu.

Používatelia v domácnostiach by pre podrobné informácie, ako ekologicky bezpečne naložiť s týmito výrobkami, mali kontaktovať buď predajcu, ktorý im ich predal, alebo príslušný úrad v mieste ich bydliska.

Priemyselní používatelia by mali kontaktovať svojho dodávateľa a preveriť si podmienky kúpnej zmluvy. Tento výrobok a ani jeho elektronické príslušenstvo by nemali byť likvidované spolu s ostatným priemyselným odpadom.

#### **Správna likvidácia batérií v tomto výrobku**

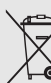

(Aplikovateľné v krajinách Európskej únie a v ostatných európskych krajinách, v ktorých existujú systémy separovaného zberu batérií)

Toto označenie na batérii, príručke alebo balení hovorí, že batérie v tomto výrobku by sa po skončení ich životnosti nemali likvidovať spolu s ostatným domovým odpadom. V prípade takéhoto označenia chemické symboly Hg, Cd alebo Pb znamenajú, že batéria obsahuje ortuť, kadmium alebo olovo v množstve presahujúcom referenčné hodnoty smernice 2006/66/ES. Pri nevhodnej likvidácii batérií môžu tieto látky poškodiť zdravie alebo životné prostredie.

Za účelom ochrany prírodných zdrojov a podpory opätovného použitia materiálu batérie likvidujte oddelene od iných typov odpadou a recyklujte ich prostredníctvom miestneho systému bezplatného zberu batérií.

# <span id="page-15-1"></span><span id="page-15-0"></span>Predstavenievášhomobilnéhotelefónu

 V tejto časti sa nachádzajú informácie o rozvrhnutí telefónu, tlačidlách, displeji a ikonách.

# <span id="page-15-2"></span>**Vybalenie**

Skontrolujte, či sú v balení nasledujúce položky:

- •Mobilný telefón
- Batéria
- Cestovný adaptér (nabíjačka)
- •Používateľská príručka

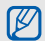

Súčasti dodávané s telefónom sa môžu líšiťv závislosti od softvéru a príslušenstva dostupného vo vašej oblasti alebo ponúkaného poskytovateľom služieb.

Dodatočné príslušenstvo môžete zakúpiť u miestneho predajcu výrobkov Samsung.

# <span id="page-16-0"></span>**Rozvrhnutie telefónu**

Na prednej strane telefónu sa nachádzajú nasledujúce tlačidlá a prvky:

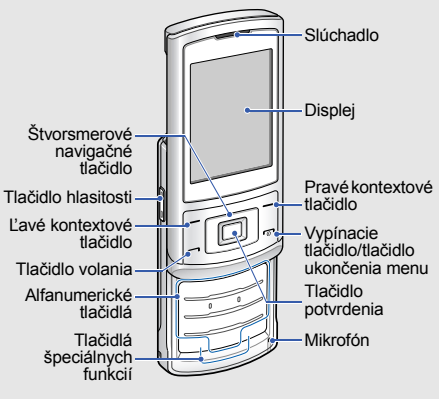

Na zadnej strane telefónu sa nachádzajú nasledujúce tlačidlá a prvky:

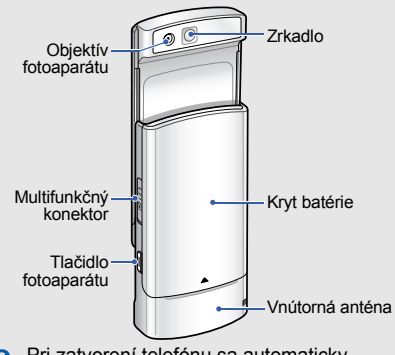

Pri zatvorení telefónu sa automaticky  $\varnothing$ zamykajú odkryté tlačidlá, aby sa zabránilo ich náhodnému stlačeniu. Ak chcete tieto tlačidlá odomknúť, stlačte <**Odomknúť**> <sup>→</sup> <**OK**>.

# <span id="page-17-0"></span>**Tlačidlá**

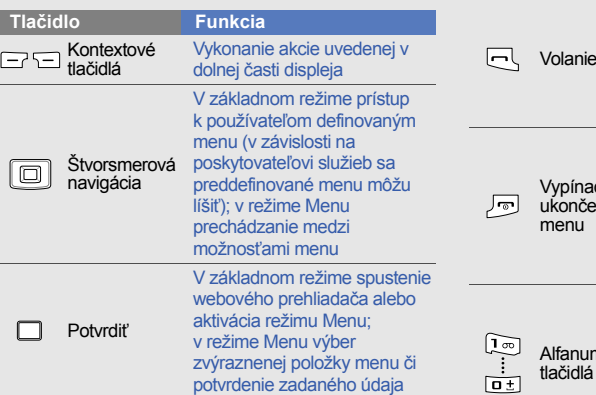

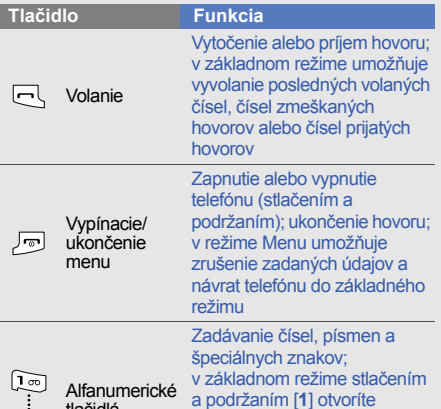

hlasovú poštu a pomocou [**0**] zadáte medzinárodnú predvoľbu

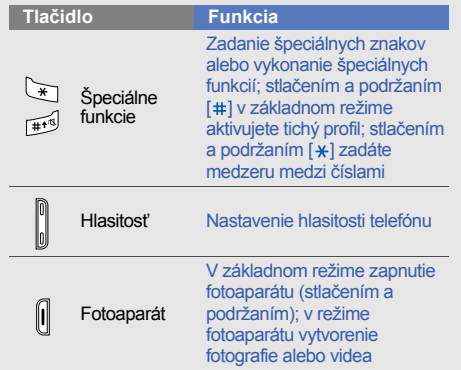

# <span id="page-18-0"></span>**Displej**

Displej telefónu sa skladá z troch oblastí:

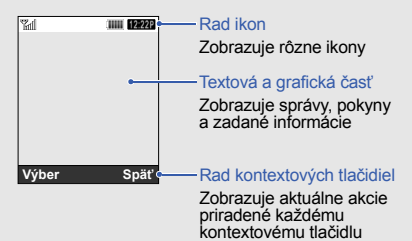

# <span id="page-19-0"></span>**Ikony**

Informácie o ikonách, ktoré sa zobrazujú na displeji.

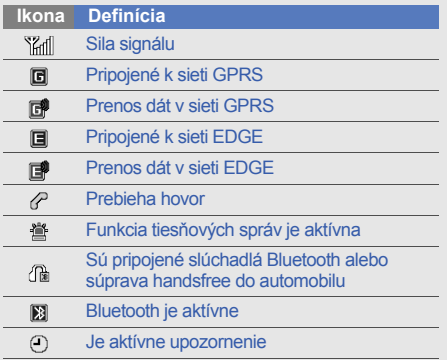

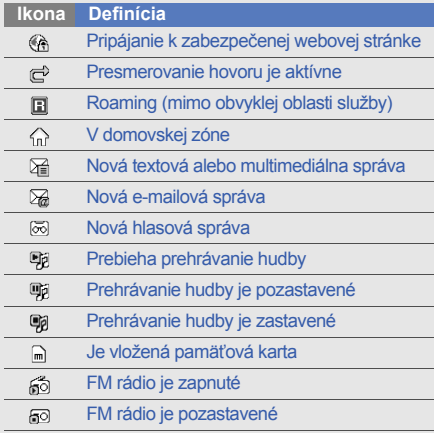

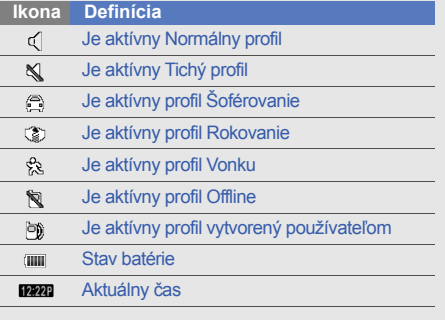

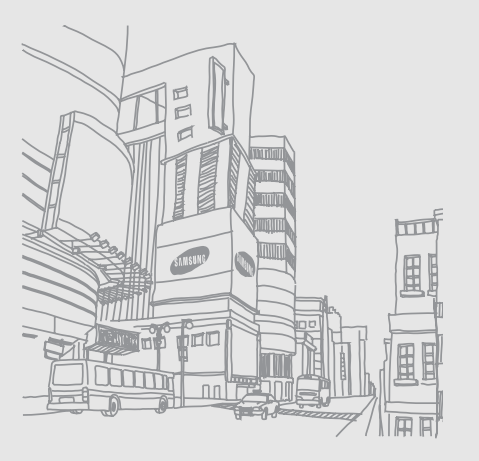

# <span id="page-21-1"></span><span id="page-21-0"></span>Zloženie apríprava vášho mobilnéhotelefónu

 Začnite zostavením a nastavenímmobilného telefónu pre prvé použitie.

# <span id="page-21-4"></span><span id="page-21-3"></span><span id="page-21-2"></span>**Vloženie karty SIM a batérie**

Keď si predplatíte službu u poskytovateľ<sup>a</sup> mobilných služieb, dostanete kartu SIM (Subscriber Identity Module), v ktorej budú načítané podrobnosti o predplatnom, napríklad PIN a voliteľné služby.

Inštalácia karty SIM a batérie:

1. Odstráňte kryt batérie.

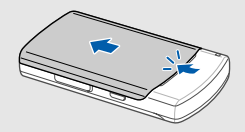

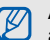

Ak je telefón zapnutý, vypnete ho stlačením a podržaním  $\lceil \cdot \cdot \cdot \rceil$ .

2. Vložte kartu SIM. 3. Vložte batériu.

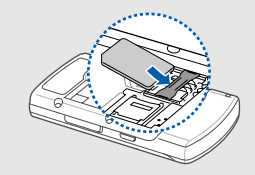

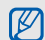

Vložte kartu SIM do telefónu tak, aby zlaté 4. Vráťte kryt batérie späť na miesto. kontakty smerovali dole.

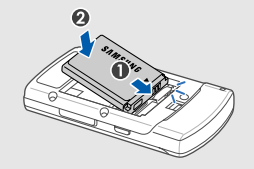

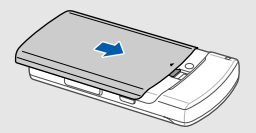

# <span id="page-23-2"></span><span id="page-23-0"></span>**Nabíjanie batérie**

Pred prvým použitím telefónu musíte nabiť batériu.

1. Otvorte kryt na multifunkčnom konektore a pripojte malý koniec cestovného adaptéra.

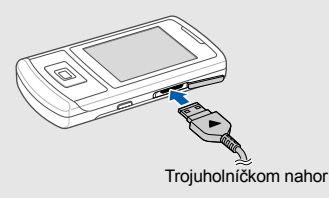

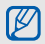

Nesprávne pripojenie cestovného adaptéra môže spôsobiť vážne poškodenie telefónu. Na poškodenia spôsobené nesprávnym použitím sa nevzťahuje záruka.

- 2. Zapojte veľký koniec cestovného adaptéra do elektrickej zásuvky.
- 3. Až bude batéria úplne nabitá (ikona illa sa už nepohybuje), odpojte cestovný adaptér od elektrickej zásuvky.
- 4. Odpojte cestovný adaptér od telefónu.
- 5. Zatvorte kryt multifunkčného konektora.
- <span id="page-23-1"></span>**Informácie o indikátore vybitia batérie**  $\not\!\!D$ 
	- Keď poklesne napätie batérie, telefón vydá varovný tón a zobrazí správu informujúcu o nízkom napätí batérie. Ikona batérie bude prázdna a bude blikať. Ak napätie batérie klesne príliš, telefón sa automaticky vypne. Aby ste mohli telefón ďalej používať, nabite batériu.

# <span id="page-24-1"></span><span id="page-24-0"></span>**Vloženie pamä ťovej karty (voliteľné)**

Aby ste mohli ukladať dodatočné multimediálne súbory, musíte vložiť pamäťovú kartu. Váš telefón podporuje karty microSD™ s kapacitou maximálne 8 GB (závisí od výrobcu a typu pamäťovej karty).

- 1. Odstráňte kryt batérie a batériu.
- 2. Uvoľnite kryt pamäťovej karty.

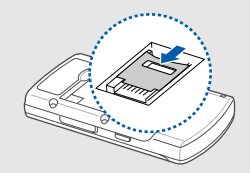

3. Nadvihnite kryt pamäťovej karty a vložte pamäťovú kartu stranou s nálepkou smerom nahor.

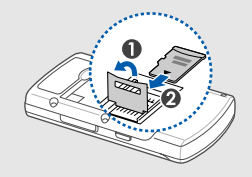

4. Zatvorte a zaistite kryt pamäťovej karty.

# <span id="page-25-1"></span><span id="page-25-0"></span>**Používanie** základných<br>funkcií

 Naučte sa vykonávať základné operácie a používať hlavné funkcie svojho mobilného telefónu.

# <span id="page-25-2"></span>**Zapnutie a vypnutie telefónu**

Zapnutie telefónu:

- 1. Otvorte telefón vysunutím.
- Stlačte a podržte [ $\sqrt{2}$ ].
- 3. Zadajte kód PIN a stlačte <**OK**> (ak je to nutné).
- 4. Keď sa spustí sprievodca nastavením, prispôsobte si telefón podľa požiadaviek postupom zobrazovaným na displeji.

Ak chcete telefón vypnúť, opakujte kroky 1 a 2.

# <span id="page-25-3"></span>**Aktivácia profilu offline**

Po aktivácii profilu offline môžete používať tie funkcie telefónu, ktoré nevyužívajú pripojenie k sieti, na miestach, na ktorých je zakázané používanie bezdrôtových zariadení, napríklad v lietadle alebo v nemocnici.

Ak chcete aktivovať profil offline, v režime Menu vyberte **Nastavenia** → **Profily telefónu** →**Offline**.

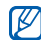

Na miestach, na ktorých je zakázané používanie bezdrôtových zariadení, dodržujte všetky upozornenia a pokyny zamestnancov.

# <span id="page-26-0"></span>**Prístup do menu**

Prístup do menu telefónu:

- 1. Pre prístup do režimu Menu v základnom režime stlačte tlačidlo Potvrdiť.
- 2. Prejdite k menu alebo možnosti pomocou navigačného tlačidla.
- 3. Zvýraznenú možnosť potvrdíte stlačením tlačidla Potvrdiť, <sup>&</sup>lt;**Výber**> alebo <**OK**>.

4. Stlačením <**Späť**> prejdete o úroveň vyššie; stlačením [ $\sqrt{2}$ ] sa vrátite do základného režimu.

# <span id="page-26-1"></span>**Prispôsobenie si telefónu**

Používanie telefónu môže byť efektívnejšie, keď si ho upravíte podľa svojich potrieb.

# <span id="page-26-4"></span><span id="page-26-2"></span>**Nastavenie hlasitosti tónu tlačidiel**

Aby ste nastavili hlasitosť tónov tlačidiel, stlačte v základnom režime tlačidlo Hlasitosť hore alebo dole.

# <span id="page-26-3"></span>**Aktivácia alebo deaktivácia tichého profilu**

V základnom režime môžete stlačením a podržaním [#] stlmiť telefón alebo stlmenie zrušiť.

#### <span id="page-27-3"></span>**Zmena tónu zvonenia**

- 1. V režime Menu vyberte **Nastavenia** → **Profily telefónu**.
- 2. Prejdite na profil, ktorý používate.
- 3. Stlačte <**Voľby**<sup>&</sup>gt;<sup>→</sup> **Upraviť** <sup>→</sup> **Zvonenie hlasového hovoru**.
- 4. Vyberte kategóriu zvonenia → zvonenie.
- 5. Stlačte <**Voľby**<sup>&</sup>gt;<sup>→</sup> **Uložiť profil**.

Ak chcete aktivovať iný profil, zvoľte ho zo zoznamu.

# **Vytvorenie profilu telefónu**

- 1. V režime Menu vyberte **Nastavenia** → **Profily telefónu**.
- 2. Stlačte <**Voľby**<sup>&</sup>gt;<sup>→</sup> **Vytvoriť**.
- 3. Zadajte názov pre profil a stlačte <**Uložiť**>.
- 4. Upravte nastavenia zvuku podľa požiadaviek.
- 5. Po skončení stlačte <**Voľby**<sup>&</sup>gt;<sup>→</sup> **Uložiť profil**.

# <span id="page-27-1"></span><span id="page-27-0"></span>**Výber pozadia (základný režim)**

- 1. V režime Menu vyberte **Nastavenia** →**Displej a osvetlenie** → **Úvodná obrazovka**.
- 2. Prejdite doľava alebo doprava na **Obrázok**.
- 3. Vyberte možnosť **Pozadie**.
- 4. Vyberte kategóriu obrázka → obrázok.
- 5. Stlačte <**Uložiť**>.

# <span id="page-27-2"></span>**Výber témy pre displej**

Ak chcete vytvoriť tému:

- 1. V režime Menu vyberte **Nastavenia** →**Displej a osvetlenie**  → **Moja téma**.
- 2. Stlačte <**Voľby**<sup>&</sup>gt;<sup>→</sup> **Vytvoriť**.
- 3. Upravte tému podľa vašich požiadaviek postupom na obrazovke.
- 4. Po skončení zadajte názov pre tému a stlačte <**Uložiť**>.
- 5. Stlačením <**Áno**> sa téma použije.

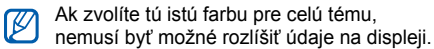

Ak chcete použiť tému:

- 1. V režime Menu vyberte **Nastavenia** →**Displej a osvetlenie**  → **Moja téma**.
- 2. Vyberte tému a stlačte <**Výber**>.
- 3. Stlačením <**Áno**> sa téma použije.

#### <span id="page-28-0"></span>**Nastavenie skratiek menu**

1. V režime Menu vyberte **Nastavenia** →**Nastavenie telefónu** → **Skratky**.

- 2. Vyberte tlačidlo, ktoré chcete použiť ako skratku.
- 3. Vyberte menu, ktoré chcete priradiť tlačidlu skratky.

# <span id="page-28-1"></span>**Používanie zjednodušeného menu**

Ak chcete nastaviť položky zjednodušeného menu:

- 1. V základnom režime stlačte <**Vlastné**>.
- 2. Stlačte <**Voľby**<sup>&</sup>gt;<sup>→</sup> **Prispôsobiť ponuku**.
- 3. Zvoľte vaše obľúbené položky menu. Ak požadujete, stlačením <**Voľby**<sup>&</sup>gt;<sup>→</sup> **Otvoriť** môžete vybrať aj viacero podmenu.
- 4. Stlačte <**Uložiť**>.

Prístup k položke v zjednodušenom menu:

- 1. V základnom režime stlačte <**Vlastné**>.
- 2. Prejdite na požadovanú položku menu a stlačte tlačidlo Potvrdiť.

#### <span id="page-29-5"></span>**Zamknutie telefónu**

- 1. V režime Menu vyberte **Nastavenia** →**Zabezpečenie** → **Zámok telefónu** → **Zap**.
- 2. Zadajte nové 4 až 8-miestne heslo a stlačte <**OK**>.
- <span id="page-29-4"></span>3. Zadajte nové heslo znovu a stlačte <**OK**>.

# <span id="page-29-0"></span>**Používanie základných funkcií pre volanie**

Naučte sa volať, prijímať hovory a používať základné funkcie pre volanie.

## <span id="page-29-3"></span>**Volanie**

- 1. V základnom režime zadajte smerové číslo oblasti a telefónne číslo.
- 2. Stlačením [- ] číslo vytočíte.
- 3. Hovor ukončíte stlačením  $\lceil \cdot \cdot \cdot \rceil$ .

## <span id="page-29-2"></span>**Príjem hovoru**

- 1. Keď telefón zvoní, stlačte  $[-]$ .
- 2. Hovor ukončíte stlačením  $\lceil \cdot \cdot \cdot \rceil$ .

#### <span id="page-29-1"></span>**Nastavenie hlasitosti**

Ak chcete nastaviť hlasitosť počas hovoru, stlačte tlačidlo Hlasitosť hore alebo dole.

# **Použitie funkcie hlasitý hovor**

- 1. Počas hovoru aktivujete reproduktor stlačením tlačidla Potvrdiť <sup>→</sup> <sup>&</sup>lt;**Áno**>.
- 2. Ďalším stlačením tlačidla Potvrdiť prepnete späť na slúchadlo.

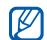

V hlučnom prostredí môžete mať problém počuť hovory pri používaní funkcie hlasitý hovor. Použitím klasického režimu telefónu dosiahnete lepšiu kvalitu zvuku.

# **Záznam konverzácie**

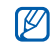

<span id="page-30-1"></span>Dostupnosť tejto funkcie závisí od oblasti alebo poskytovateľa služieb.

- 1. Počas hovoru stlačte <**Voľby**<sup>&</sup>gt;<sup>→</sup> **Menu** →**Aplikácie** → **Diktafón**.
- 2. Stlačením tlačidla Potvrdiť spustite nahrávanie.

3. Stlačením navigačného tlačidla smerom nadol záznam zastavíte.

# <span id="page-30-0"></span>**Používanie slúchadiel**

Po pripojení dodaných slúchadiel k multifunkčnému konektoru môžete volať a prijímať hovory:

- Ak chcete opätovne vytočiť číslo posledného hovoru, stlačte dvakrát tlačidlo slúchadiel.
- Ak chcete hovor prijať, stlačte tlačidlo slúchadiel.
- Ak chcete hovor ukončiť, stlačte tlačidlo slúchadiel.

# <span id="page-31-0"></span>**Odosielanie a zobrazovanie správ**

Naučte sa odosielať a zobrazovať textové (SMS), multimediálne (MMS) a e-mailové správy.

# <span id="page-31-6"></span><span id="page-31-4"></span><span id="page-31-2"></span>**Odoslanie textovej alebo multimediálnej správy**

- 1. V režime Menu vyberte **Správy** → **Vytvoriť správu** → **Správa**.
- 2. Zadajte číslo príjemcu alebo e-mailovú adresu a prejdite nadol.
- 3. Zadaite text správy. ▶ [s. 27](#page-31-1)

Ak chcete správu odoslať ako textovú správu, prejdite na krok 5.

Ak chcete pripojiť multimédiá, pokračujte krokom 4.

- 4. Stlačte <**Voľby**<sup>&</sup>gt;<sup>→</sup> **Pridať multimédiá**<sup>a</sup> pridajte položku.
- 5. Stlačením tlačidla Potvrdiť správu odošlite.

# <span id="page-31-5"></span><span id="page-31-3"></span>**Posielanie e-mailu**

- 1. V režime Menu vyberte **Správy** → **Vytvoriť správu** → **E-mail**.
- 2. Zadajte e-mailovú adresu a prejdite nadol.
- 3. Zadajte predmet a prejdite nadol.
- 4. Zadajte text e-mailu.
- 5. Stlačte <**Voľby**<sup>&</sup>gt;<sup>→</sup> **Priložiť multimédiá** <sup>a</sup> pripojte súbor (ak požadujete).
- 6. Stlačením tlačidla Potvrdiť správu odošlite.

# <span id="page-31-7"></span><span id="page-31-1"></span>**Zadávanie textu**

Pri zadávaní textu môžete zmeniť režim zadávania textu:

- Stlačením a podržaním [#] je možné prepnúť medzi režimami T9 a ABC.
- Stlačením [#] zmeníte veľkosť písmen alebo aktivujete číselný režim.
- •Stlačením [\*] prepnete na režim symbolov.
- • Ak chcete vybrať metódu zadávania, stlačte a podržte [ ] a vyberte **Spôsob zadávania(T9 Abc)**.
- • Ak chcete vybrať jazyk vstupu, stlačte a podržte [\*] a vyberte **Jazyk písaného textu**.

Zadajte text v jednom z nasledujúcich režimov: **Zobrazenie textovej alebo** 

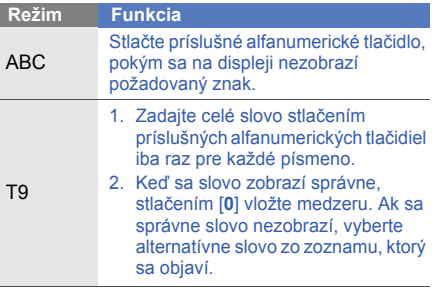

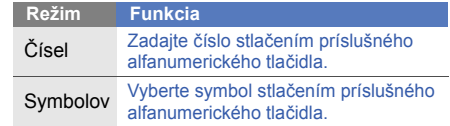

# <span id="page-32-2"></span><span id="page-32-1"></span>**multimediálnej správy**

- 1. V režime Menu vyberte **Správy** <sup>→</sup>**Doručené**.
- 2. Vyberte textovú alebo multimediálnu správu.

## <span id="page-32-0"></span>**Zobrazenie e-mailu**

- 1. V režime Menu vyberte **Správy** → **Doručené e-maily**.
- 2. Vyberte účet.
- 3. Stlačte <**Voľby**<sup>&</sup>gt;<sup>→</sup> **Stiahnuť**.
- 4. Vyberte e-mail alebo záhlavie.

# <span id="page-33-0"></span>**Pridávanie a vyhľadávanie kontaktov**

Nižšie je popísané základné používanie funkcie kontakty.

# <span id="page-33-3"></span><span id="page-33-1"></span>**Pridanie nového kontaktu**

- 1. V základnom režime zadajte telefónne číslo a stlačte <**Voľby**>.
- 2. Vyberte možnosť **Uložiť kontakt** →umiestnenie v pamäti (Telefón alebo SIM) → **Nové**.
- 3. Vyberte typ čísla (ak je to nutné).
- 4. Zadajte informácie o kontakte.
- 5. Stlačením <**Voľby**<sup>&</sup>gt;<sup>→</sup> **Uložiť** pridajte kontakt do pamäte.

# <span id="page-33-2"></span>**Nájdenie kontaktu**

- 1. V režime Menu vyberte **Kontakty**.
- 2. Zadajte niekoľko prvých písmen mena, ktoré chcete vyhľadať.
- 3. Vyberte meno kontaktu zo zoznamu.
- Po nájdení kontaktu môžete vykonať toto:  $\varnothing$ 
	- vytočiť telefónne číslo kontaktu stlačením  $\lceil - \rceil$ 
		- upraviť informácie kontaktu stlačením tlačidla Potvrdiť

# <span id="page-34-0"></span>**Používanie základných funkcií fotoaparátu**

Naučte sa základy o vytváraní a prezeraní fotografií a videozáznamov.

# <span id="page-34-1"></span>**Fotografovanie**

- 1. V základnom režime zapnite fotoaparát stlačením a podržaním tlačidla fotoaparátu.
- 2. Ak chcete zaznamenať scénu na šírku, otočte telefón proti smeru hodinových ručičiek.
- 3. Zamierte objektívom na predmet a vykonajte požadované úpravy.
- 4. Stlačením tlačidla Potvrdiť alebo tlačidla fotoaparátu vytvorte snímku. Fotografia sa automaticky uloží.
- 5. Ak chcete vytvoriť ďalšiu fotografiu, stlačte < > alebo tlačidlo fotoaparátu (krok 3).

# <span id="page-34-2"></span>**Prezeranie fotografií**

V režime Menu vyberte **Moje súbory** → **Obrázky**

<span id="page-34-3"></span>→ **Moje fotografie** <sup>→</sup> súbor s fotografiou.

# **Nahrávanie videozáznamov**

- 1. V základnom režime zapnite fotoaparát stlačením a podržaním tlačidla fotoaparátu.
- 2. Ak chcete zaznamenať scénu na šírku, otočte telefón proti smeru hodinových ručičiek.
- 3. Stlačením [**1**] prepnete na režim nahrávania.
- 4. Zamierte objektívom na predmet a vykonajte požadované úpravy.
- 5. Stlačením tlačidla Potvrdiť alebo tlačidla fotoaparátu spustite nahrávanie.
- 6. Ak chcete nahrávanie zastaviť, stlačte  $\leq \square$ , tlačidlo Potvrdiť alebo tlačidlo fotoaparátu. Videozáznam sa automaticky uloží.

7. Stlačením <2> alebo tlačidla fotoaparátu nahráte ďalší videozáznam (krok 4).

#### <span id="page-35-4"></span>**Prehrávanie videozáznamov**

V režime Menu vyberte **Moje súbory** → **Videá** →**Moje videoklipy →** súbor s videozáznamom.

# <span id="page-35-0"></span>**Počúvanie hudby**

Nižšie je popísané ako počúvať hudbu s prehrávačom hudby alebo FM rádiom.

# <span id="page-35-3"></span><span id="page-35-1"></span>**Počúvanie FM rádia**

- 1. Zapojte dodané slúchadlá do multifunkčného konektora telefónu.
- 2. V režime Menu vyberte **FM rádio**.
- 3. FM rádio zapnete stlačením tlačidla Potvrdiť.

4. Stlačením <**Áno**> spustíte automatické ladenie.

Rádio automaticky vyhľadá a uloží dostupné stanice.

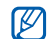

- Pri prvom spustení FM rádia budete vyzvaní na spustenie automatického ladenia.
- 5. Prejdite hore alebo dole na rozhlasovú stanicu.
- 6. Ak chcete FM rádio vypnúť, stlačte tlačidlo Potvrdiť.

# <span id="page-35-2"></span>**Počúvanie hudobných súborov**

Začnite presunutím súborov do telefónu alebo na pamäťovú kartu:

- Stiahnutím z webu.  $\triangleright$  [s. 33](#page-37-1)
- Stiahnutím z počítača pomocou voliteľnej aplikácie Samsung PC Studio. ▶ [s. 40](#page-44-1)
- •Príjmom cez Bluetooth. ▶ [s. 44](#page-48-0)
- Skopírovaním súborov na pamäťovú kartu.  $\blacktriangleright$  [s. 41](#page-45-0)

Po presunutí hudobných súborov do telefónu alebo na pamäťovú kartu:

- 1. V režime Menu vyberte **Prehrávač hudby**.
- 2. Vyberte hudobnú kategóriu → hudobný súbor.
- 3. Prehrávanie môžete ovládať pomocou nasledujúcich tlačidiel:

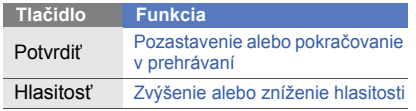

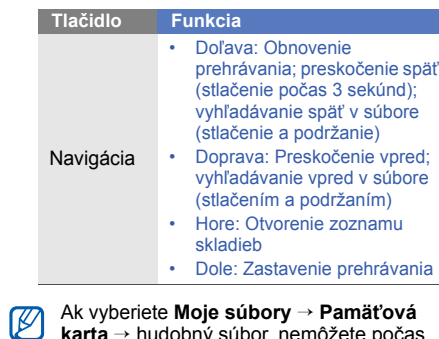

**karta** $\rightarrow$  hudobný súbor, nemôžete počas prehrávania preskakovať vpred ani vzad.

# <span id="page-37-2"></span><span id="page-37-0"></span>**Prehliadanie webu**

Naučte sa prehliadať a ukladať svoje obľúbené webové stránky.

# <span id="page-37-3"></span><span id="page-37-1"></span>**Prehliadanie webových stránok**

1. Voľbou **Prehliadač** <sup>→</sup> **Domov** v režime Menu otvoríte domovskú stránku vášho poskytovateľa služieb.

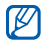

- V závislosti na poskytovateľovi služieb môžu byť položky **Prehliadač** a **Domov** označené inak.
- 2. Webové stránky môžete prechádzať pomocou nasledujúcich tlačidiel:

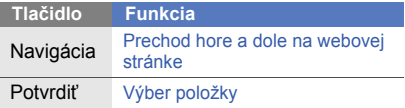

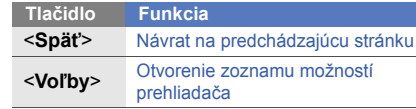

# <span id="page-37-4"></span>**Uloženie obľúbených webových stránok**

- 1. V režime Menu vyberte **Prehliadač**<sup>→</sup> **Záložky**.
	- V závislosti na poskytovateľovi služieb môže byť položka **Prehliadač** označená inak.
- 2. Stlačte <**Voľby**<sup>&</sup>gt;<sup>→</sup> **Pridať záložku**.
- 3. Zadajte názov stránky a webovú adresu (URL).
- 4. Stlačte <**Uložiť**>.

# <span id="page-38-0"></span>Používaniepokro <sup>č</sup>ilých funkcií

 Naučte sa vykonávať pokročilé operácie a používať doplnkové funkcie svojho mobilného telefónu.

# <span id="page-38-2"></span><span id="page-38-1"></span>**Používanie pokro čilých funkcií pre volanie**

Nižšie nájdete informácie o doplnkových funkciách telefónu.

## <span id="page-38-3"></span>**Zobrazenie a vytočenie čísel zmeškaných hovorov**

Na displeji telefónu sa zobrazujú hovory, ktoré ste zmeškali. Vytočenie čísla zmeškaného hovoru:

- 1. Stlačte <**Zobraziť**>.
- 2. Prejdite k číslu zmeškaného hovoru, ktoré chcete vytočiť.
- 3. Stlačením [-1 číslo vytočíte.

#### <span id="page-39-0"></span>**Volanie posledného volaného čísla**

- 1. V základnom režime zobrazíte zoznam ostatných čísel stlačením [-
- 2. Preidite na požadované číslo a vytočte ho stlačením [-].

#### <span id="page-39-4"></span><span id="page-39-1"></span>**Podržanie hovoru alebo vyvolanie podržaného hovoru**

Stlačením <**Podržať**> hovor podržíte a stlačením <sup>&</sup>lt;**Načítať**> hovor vyvoláte.

## <span id="page-39-3"></span>**Vytočenie druhého hovoru**

Ak vaša sieť podporuje túto funkciu, môžete počas hovoru vytočiť ďalšie číslo:

- 1. Stlačením <**Podržať**> podržíte prvý hovor.
- 2. Zadajte druhé číslo a stlačte  $[-]$ .
- 3. Stlačením <**Prepnúť**> môžete medzi hovormi prepínať.
- 4. Ak chcete ukončiť podržaný hovor, stlačte <sup>&</sup>lt;**Voľby**<sup>&</sup>gt;<sup>→</sup> **Ukončiť podržaný hovor**.
- 5. Aktuálny hovor ukončíte stlačením [m].

# <span id="page-39-2"></span>**Príjem druhého hovoru**

Ak sieť podporuje túto funkciu, môžete prijať druhý prichádzajúci hovor:

- 1. Druhý hovor prijmete stlačením  $[\blacksquare]$ . Prvý hovor bude automaticky pridržaný.
- 2. Stlačením <**Prepnúť**> môžete medzi hovormi prepínať.

#### <span id="page-40-1"></span>**Vytvorenie konferenčného hovoru**

- 1. Zavolajte prvej osobe, ktorú chcete pridať do konferenčného hovoru.
- 2. Zatiaľ čo budete spojení s prvou osobou, zavolajte druhej osobe. Prvý hovor bude automaticky podržaný.
- 3. Po spojení s druhou osobou stlačte <**Voľby**<sup>&</sup>gt; → **Pripojiť**.
- 4. Ďalších účastníkov môžete prida<sup>ť</sup> opakovaním krokov 2 a 3.
- 5. Ak chcete konferenčný hovor ukončiť, stlačte  $\lceil \cdot \cdot \cdot \rceil$ .

# <span id="page-40-2"></span><span id="page-40-0"></span>**Volanie na medzinárodné číslo**

- 1. V základnom režime zadáte znak **+** stlačením a podržaním [**0**].
- 2. Zadajte celé číslo, na ktoré chcete volať (kód krajiny, smerové číslo oblasti a telefónne číslo), a potom stlačte  $[-]$ .

## <span id="page-40-3"></span>**Volanie kontaktu zo zoznamu**

Na čísla môžete volať priamo z časti kontakty pomocou uložených kontaktov. ▶ [s. 29](#page-33-1)

- 1. V režime Menu vyberte **Kontakty**.
- 2. Prejdite k číslu, na ktoré chcete volať, a stlačte [m].

# <span id="page-41-0"></span>**Používanie pokro čilých funkcií kontaktov**

Naučte sa vytvárať vizitky, nastavovať čísla pre rýchle vytáčanie a vytvárať skupiny kontaktov.

# <span id="page-41-1"></span>**Vytvorenie vizitky**

- 1. V režime Menu vyberte **Kontakty**.
- 2. Stlačte <**Voľby**<sup>&</sup>gt;<sup>→</sup> **Moja vizitka**.
- 3. Zadajte svoje osobné údaje a stlačte <sup>&</sup>lt;**Voľby**<sup>&</sup>gt;<sup>→</sup> **Uložiť**.

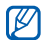

Svoju vizitku môžete odoslať priložením k správe alebo k e-mailu alebo ju môžete odoslať cez Bluetooth.

# **Nastavenie čísel rýchlej voľby**

- 1. V režime Menu vyberte **Kontakty**.
- 2. Stlačte <**Voľby**<sup>&</sup>gt;<sup>→</sup> **Nastavenia**  → **Rýchla voľba**.
- 3. Prejdite k číslu, ktoré chcete nastaviť (2 9), a stlačte tlačidlo Potvrdiť.
- 4. Ak chcete číslo priradiť, zvoľte kontakt →telefónne číslo (ak je to nutné). Kontakt sa uloží s číslom rýchlej voľby.

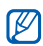

Teraz môžete na tento kontakt zavolať zo základného režimu stlačením a podržaním priradeného čísla rýchlej voľby.

# <span id="page-42-1"></span>**Vytvorenie skupiny kontaktov**

Vďaka vytvoreniu skupiny kontaktov môžete jednotlivým skupinám priradiť zvonenia, fotografie identifikujúce volajúceho alebo zasielať správy celej skupine. Začnite vytvorením skupiny:

- 1. V režime Menu vyberte **Kontakty**.
- 2. Prejdite doľava alebo doprava na **Skupiny**.
- 3. Stlačte <**Voľby**<sup>&</sup>gt;<sup>→</sup> **Vytvoriť skupinu**.
- 4. Zadajte názov pre skupinu.
- 5. Ak chcete nastaviť fotografiu identifikujúcu volajúceho, prejdite dole a stlačte tlačidlo Potvrdiť → kategória obrázka → obrázok.
- 6. Aby ste pre skupinu nastavili zvonenie, prejdite nadol a stlačte tlačidlo Potvrdiť <sup>→</sup> kategória zvonenia → zvonenie.
- 7. Stlačte <**Uložiť**>.

# <span id="page-42-0"></span>**Používanie pokro čilých funkcií pre zasielanie správ**

Naučte sa vytvárať šablóny, pomocou šablón vytvárať nové správy a používať funkciu messenger.

# <span id="page-42-2"></span>**Vytvorenie textovej šablóny**

- 1. V režime Menu vyberte **Správy** → **Šablóny** →**Šablóny SMS**.
- 2. Stlačením <**Vytvoriť**> otvorte okno s novou šablónou.
- 3. Zadajte text a uložte šablónu stlačením tlačidla Potvrdiť.

## **Vytvorenie multimediálnej šablóny**

- 1. V režime Menu vyberte **Správy** → **Vytvoriť správu** → **Správa**.
- 2. Vytvorte multimediálnu správu s predmetom a požadovanými prílohami, ktorú použijete ako šablónu.  $\triangleright$  [s. 27](#page-31-2).
- 3. Stlačením <**Voľby**<sup>&</sup>gt;<sup>→</sup> **Uložiť do** → **Šablóny** šablónu uložte.

# <span id="page-43-3"></span>**Vloženie textových šablón do nových správ**

- 1. Ak chcete vytvoriť novú správu, v režime Menu vyberte **Správy** → **Vytvoriť správu** →typ správy.
- 2. V poli s textom stlačte <**Voľby**<sup>&</sup>gt;<sup>→</sup> **Pridať text** → **Šablóna** → šablóna.

#### <span id="page-43-2"></span>**Vytvorenie správy z multimediálnej šablóny**

- 1. V režime Menu vyberte **Správy** → **Šablóny** →**Šablóny MMS**.
- 2. Prejdite na požadovanú šablónu a stlačte <sup>&</sup>lt;**Voľby**<sup>&</sup>gt;<sup>→</sup> **Odoslať**.

<span id="page-43-0"></span>Šablóna sa otvorí ako nová multimediálna správa.

# <span id="page-43-1"></span>**Používanie funkcie Bluetooth messenger**

Naučte sa posielať si rýchle správy s vašou rodinou alebo priateľmi prostredníctvom bezdrôtovej funkcie Bluetooth.

- 1. V režime Menu vyberte **Správy** → **Komunik. Bluetooth**.
- 2. Stlačením <**Áno**> zapnite bezdrôtovú funkciu Bluetooth (ak je to potrebné).
- 3. Stlačte <**Voľby**<sup>&</sup>gt;<sup>→</sup> **Hľadať kont. Bluetooth** → **Hľadať nové zariadenie**.
- 4. Prejdite na zariadenie a stlačte <**Výber**>.
- 5. Zadajte kód PIN pre bezdrôtovú funkciu Bluetooth alebo kód PIN pre Bluetooth druhého zariadenia, ak ho má, a stlačte <**OK**>.

Keď majiteľ druhého zariadenia zadá rovnaký kód PIN alebo prijme pripojenie, spárovanie bude dokončené.

6. Napíšte správu a stlačte tlačidlo Potvrdiť.

# <span id="page-44-0"></span>**Používanie pokro čilých hudobných funkcií**

Naučte sa pripravovať hudobné súbory, vytvárať zoznamy skladieb a ukladať rozhlasové stanice.

#### <span id="page-44-2"></span><span id="page-44-1"></span>**Kopírovanie hudobných súborov pomocou aplikácie Samsung PC Studio**

- 1. Spojte multifunkčný konektor na telefóne s počítačom voliteľným dátovým káblom.
- 2. Spustite program Samsung PC Studio a skopírujte súbory z počítača do telefónu. Viac informácií nájdete v pomocníkovi k programu Samsung PC Studio.

#### <span id="page-45-0"></span>**Skopírovanie hudobných súborov na pamäťovú kartu**

- 1. Vložte pamäťovú kartu.
- 2. Spojte multifunkčný konektor na telefóne s počítačom voliteľným dátovým káblom. Po pripojení sa v počítači zobrazí okno.
- 3. Vyberte v okne v počítači možnosť **Otvoriť priečinok a zobraziť súbory**.
- 4. Skopírujte súbory z počítača na pamäťovú kartu.

# <span id="page-45-2"></span>**Vytvorenie zoznamu skladieb**

- 1. V režime Menu vyberte **Prehrávač hudby** →**Zoznamy skladieb**.
- 2. Stlačte <**Voľby**<sup>&</sup>gt;<sup>→</sup> **Vytvoriť zoznam skladieb**.
- 3. Zadajte názov pre nový zoznam skladieb a stlačte <**Uložiť**>.
- 4. Vyberte nový zoznam skladieb.
- 5. Stlačte <**Voľby**<sup>&</sup>gt;<sup>→</sup> **Pridať** <sup>→</sup> **Skladby**.
- 6. Vyberte súbory, ktoré chcete zaradiť, a stlačte <**Pridať**>.

# <span id="page-45-1"></span>**Prispôsobenie nastavení prehrávač<sup>a</sup> hudby**

Nižšie je popísané ako prispôsobiť nastavenia prehrávania a zvuku v prehrávači hudby.

- 1. V režime Menu vyberte **Prehrávač hudby**.
- 2. Stlačte <**Voľby**<sup>&</sup>gt;<sup>→</sup> **Nastavenia prehrávača**.
- 3. Upravte nastavenia a prispôsobte si tým prehrávač hudby.
- 4. Stlačte <**Uložiť**>.

## <span id="page-46-0"></span>**Nahrávanie piesní z FM rádia**

- 1. Zapojte dodané slúchadlá do multifunkčného konektora telefónu.
- 2. V režime Menu vyberte **FM rádio**.
- 3. Stlačením tlačidla Potvrdiť spustite FM rádio.
- 4. Stlačením <**Voľby**<sup>&</sup>gt;<sup>→</sup> **Nahrať** spustite nahrávanie.
- 5. Nahrávanie ukončíte stlačením <**Stop**>. Hudobný súbor sa uloží do priečinka **Klipy z FM rádia** (v režime Menu vyberte **Moje súbory** → **Zvuky**).

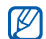

Funkcia nahrávania bola vyvinutá len pre nahrávanie hlasu. Kvalita záznamu bude oveľa nižšia, než je tomu pri digitálnom médiu.

#### <span id="page-46-1"></span>**Automatické uloženie rozhlasových staníc**

- 1. Zapojte dodané slúchadlá do multifunkčného konektora telefónu.
- 2. V režime Menu vyberte **FM rádio**.
- 3. Stlačením tlačidla Potvrdiť spustite FM rádio.
- 4. Stlačte <**Voľby**<sup>&</sup>gt;<sup>→</sup> **Automatické ladenie**.
- 5. Potvrďte akciu stlačením <**Áno**<sup>&</sup>gt;(ak je to nutné). Rádio automaticky vyhľadá a uloží dostupné stanice.

# <span id="page-47-0"></span>**Používanie** nástrojov a<br><u>\_\_</u> aplikácií

 Naučte sa pracovať s nástrojmi a doplnkovými aplikáciami vo svojom mobilnom telefóne.

# <span id="page-47-1"></span>**Používanie bezdrôtovej funkcie Bluetooth**

Nižšie je popísané pripojenie telefónu k iným bezdrôtovým zariadeniam pre výmenu dát a používanie handsfree funkcií.

# <span id="page-47-2"></span>**Zapnutie bezdrôtovej funkcie Bluetooth**

- 1. V režime Menu vyberte **Aplikácie** →**Bluetooth**.
- 2. Stlačte <**Voľby**<sup>&</sup>gt;→ **Nastavenia**.
- 3. Prejdite dole na **Aktivácia**.
- 4. Prejdite doľava alebo doprava na **Zap**.
- 5. Ak chcete ostatným zariadeniam umožniť lokalizáciu vášho telefónu, prejdite dole na **Viditeľnosť telefónu** a následne doľava alebo doprava na **Zap**.
- 6. Stlačte <**Uložiť**>.

#### **Nájdenie iných zariadení Bluetooth a spárovanie s nimi**

- 1. V režime Menu vyberte **Aplikácie** →**Bluetooth**→ **Hľadať nové zariadenie**.
- 2. Prejdite na zariadenie a stlačte <**Výber**>.
- 3. Zadajte kód PIN pre bezdrôtovú funkciu Bluetooth alebo kód PIN pre Bluetooth druhého zariadenia, ak ho má, a stlačte <**OK**>.

Keď majiteľ druhého zariadenia zadá rovnaký kód PIN alebo prijme pripojenie, spárovanie bude dokončené.

#### <span id="page-48-1"></span>**Odosielanie dát pomocou bezdrôtovej funkcie Bluetooth**

- 1. Vyberte súbor alebo položku, ktorú chcete odoslať, z jednej z aplikácií telefónu.
- 2. Stlačte <**Voľby**<sup>&</sup>gt;<sup>→</sup> **Odoslať cez** alebo **Odoslať vizitku cez** → **Bluetooth** (pri odosielaní kontaktných údajov určte, ktoré údaje chcete odoslať)

## <span id="page-48-2"></span><span id="page-48-0"></span>**Príjem dát pomocou bezdrôtovej funkcie Bluetooth**

- 1. Zadajte kód PIN pre bezdrôtovú funkciu Bluetooth a stlačte <**OK**> (ak je to nutné).
- 2. Stlačením <**Áno**> potvrďte, že chcete prija<sup>ť</sup> dáta zo zariadenia (ak je to nutné).

# <span id="page-49-0"></span>**Aktivácia a odoslanie tiesňovej správy**

V núdzovej situácii môžete odoslať tiesňovú správu so žiadosťou o pomoc.

- 1. V režime Menu vyberte **Správy** →**Nastavenia**→ **Tiesňové správy** → **Možnosti odosielania**.
- 2. Prejdite doľava alebo doprava na **Zap**.
- 3. Prejdite dole a otvorte zoznam príjemcov stlačením tlačidla Potvrdiť.
- 4. Otvorte zoznam kontaktov stlačením tlačidla Potvrdiť.
- 5. Prejdite na kontakt a stlačte tlačidlo Potvrdiť.
- 6. Vyberte telefónne číslo (ak je to nutné).
- 7. Po vybraní kontaktov sa vráťte na zoznam príjemcov stlačením <**Výber**>.
- <span id="page-49-3"></span>8. Stlačením tlačidla Potvrdiť príjemcov uložte.
- 9. Prejdite dole a nastavte počet opakovaných odoslaní tiesňovej správy.

#### 10.Stlačte <**Uložiť**> <sup>→</sup> <sup>&</sup>lt;**Áno**>.

Aby bolo možné tiesňovú správu odoslať, telefón musí byť zatvorený a tlačidlá zamknuté. Stlačte štyrikrát tlačidlo Hlasitosť.

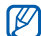

<span id="page-49-2"></span>Po odoslaní tiesňovej správy budú všetky funkcie telefónu deaktivované, pokým nestlačíte [mol.

# <span id="page-49-1"></span>**Aktivácia mobilného stopára**

Keď niekto do vášho telefónu vloží novú kartu SIM, mobilný stopár automaticky odošle kontaktné číslo dvom príjemcom, aby ste mali možnosť telefón nájsť a získať ho späť.

Aktivácia mobilného stopára:

- 1. V režime Menu vyberte **Nastavenia** →**Zabezpečenie** → **Mobilný stopár**.
- 2. Zadajte heslo a stlačte <**OK**>.
- 3. Prejdite doľava alebo doprava na **Zap**.
- 4. Prejdite dole a otvorte zoznam príjemcov stlačením tlačidla Potvrdiť.
- 5. Stlačením <**Voľby**<sup>&</sup>gt;<sup>→</sup> **Kontakty** otvoríte zoznam kontaktov.
- 6. Prejdite na kontakt a stlačte tlačidlo Potvrdiť.
- 7. Vyberte telefónne číslo (ak je to nutné).
- 8. Po vybraní kontaktov sa vráťte na zoznam príjemcov stlačením <**Výber**>.
- 9. Stlačením tlačidla Potvrdiť príjemcov uložte.
- 10.Prejdite dole a zadajte meno odosielateľa.
- 11. Stlačte <**Uložiť**> <sup>→</sup> <sup>&</sup>lt;**Prij.**>.

# <span id="page-50-2"></span><span id="page-50-1"></span><span id="page-50-0"></span>**Uskutočnenie falošných hovorov**

Môžete simulovať falošné prichádzajúce hovory, ak sa chcete vytratiť zo schôdzky alebo vyhnúť nechcenej konverzácii. Prehraním nahraného hlasu môžete urobiť aj to, aby to vyzeralo tak, že na druhej strane niekto hovorí.

# **Nahranie hlasu**

- 1. V režime Menu vyberte **Nastavenia** →**Nastavenie aplikácií** → **Falošný hovor**.
- 2. Stlačte <**Voľby**<sup>&</sup>gt;<sup>→</sup> **Upraviť**.
- 3. Stlačením tlačidla <**Nah.**> spustíte nahrávanie.
- 4. Hovorte do mikrofónu.
- 5. Ak chcete nahrávanie ukončiť, stlačte navigačné tlačidlo smerom nadol.
- 6. Stlačením <**Nastaviť**> nastavte záznam ako reakciu na falošný hovor.

#### **Uskutočnenie falošného hovoru**

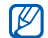

Na uskutočnenie falošného hovoru musíte nastaviť skratku. V režime Menu vyberte **Nastavenia**→ **Nastavenie telefónu** →**Skratky** a nastavte tlačidlo skratky pre **Falošný hovor**.

Uskutočnenie falošného hovoru:

- • stlačte a podržte tlačidlo skratky v základnom režime
- • stlačte tlačidlo skratky štyrikrát, ak je telefón zatvorený

# <span id="page-51-0"></span>**Nahrávanie a prehrávanie hlasových poznámok**

Naučte sa ovládať diktafón v telefóne.

# <span id="page-51-1"></span>**Nahrávanie hlasových poznámok**

- 1. V režime Menu vyberte **Aplikácie** → **Diktafón**.
- 2. Stlačením tlačidla Potvrdiť spustite nahrávanie.
- 3. Nahovorte svoju poznámku do mikrofónu.
- 4. Ak chcete nahrávanie ukončiť, stlačte navigačné tlačidlo smerom nadol.

# <span id="page-51-2"></span>**Prehranie hlasovej poznámky**

- 1. Na obrazovke diktafónu stlačte <**Voľby**<sup>&</sup>gt;<sup>→</sup> **Moje zvukové klipy**.
- 2. Vyberte súbor.

3. Prehrávanie môžete ovládať pomocou nasledujúcich tlačidiel:

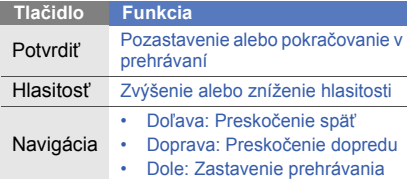

# <span id="page-52-0"></span>**Používanie Java hier a aplikácií**

Naučte sa používať hry a aplikácie využívajúce technológiu Java.

# <span id="page-52-3"></span>**Hranie hier**

1. V režime Menu vyberte **Aplikácie** <sup>→</sup>**Hry a ďalšie** <sup>→</sup>**Moje hry**.

2. Vyberte hru zo zoznamu a postupujte podľ<sup>a</sup> pokynov na obrazovke.

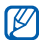

<span id="page-52-2"></span>Dostupné hry sa môžu líšiť v závislosti od poskytovateľa služieb a oblasti. Ovládanie hier a možnosti sa môžu líšiť.

# **Spustenie aplikácií**

- 1. V režime Menu vyberte **Aplikácie** <sup>→</sup>**Hry a ďalšie** → aplikácia.
- 2. Stlačením <**Voľby**> otvorte zoznam rôznych možností a nastavení pre aplikáciu.

# <span id="page-52-1"></span>**Vytvorenie a zobrazenie svetových hodín**

Nižšie je popísané zobrazenie času v inom meste a nastavenie zobrazenia svetových hodín na displeji.

## <span id="page-53-1"></span>**Vytvorenie svetových hodín**

- 1. V režime Menu vyberte **Organizér** → **Svetový čas**.
- 2. Stlačte <**Voľby**<sup>&</sup>gt;<sup>→</sup> **Pridať**.
- 3. Prejdite doľava alebo doprava na časové pásmo.
- 4. Ak chcete nastaviť prechod na letný čas, prejdite dole a stlačte tlačidlo Potvrdiť.
- 5. Stlačením <**Uložiť**> vytvorte svetové hodiny. Svetové hodiny sa nastavia ako druhé hodiny.
- 6. Ak chcete pridať viac svetových hodín, opakujte kroky 2 - 5 vyššie.

# **Pridanie svetových hodín na displej**

V režime duálneho zobrazenia hodín môže byť na displeji zobrazený čas v dvoch rôznych časových pásmach.

Po tom, čo ste vytvorili svetové hodiny:

- 1. V režime Menu vyberte **Organizér** <sup>→</sup> **Svetový čas**.
- 2. Prejdite na svetové hodiny, ktoré chcete pridať, a stlačte <**Voľby**<sup>&</sup>gt;<sup>→</sup> **Nastaviť ako druhé hodiny**.
- 3. Stlačte <**Voľby**<sup>&</sup>gt;<sup>→</sup> **Nastavenie zobrazenie hodín**.
- V
	- Ak je položka **Nastavenie zobrazenie hodín** deaktivovaná, nastavte pozadie na **Obrázok. ▶ [s. 23](#page-27-0)**
- 4. Prejdite doľava alebo doprava na **Duálny**.
- <span id="page-53-0"></span>5. Prejdite dole a následným prechodom doľava alebo doprava zvoľte duálny štýl zobrazenia hodín.
- 6. Stlačte <**Uložiť**>.

# <span id="page-54-1"></span><span id="page-54-0"></span>**Nastavenie a používanie upozornení**

Naučte sa nastaviť a ovládať upozornenia na dôležité udalosti.

#### <span id="page-54-4"></span>**Nastavenie nového upozornenia**

- 1. V režime Menu vyberte **Upozornenia**.
- 2. Prejdite na prázdne umiestnenie s upozornením a stlačte tlačidlo Potvrdiť.
- 3. Nastavte podrobnosti upozornenia. Pre tón upozornenia môžete nastaviť buď FM rádio, alebo zvuk.
- 4. Stlačte <**Uložiť**>.

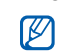

Funkcia automatického zapnutia nastaví telefón tak, aby sa automaticky zapol a zazvonil v stanovenom čase, aj keď bude vypnutý.

# <span id="page-54-3"></span>**Vypnutie upozornenia**

Keď zvoní upozornenie:

- Upozornenie vypnete bez posunutia stlačením <**Koniec**> alebo ľubovoľného tlačidla.
- Stlačením <**Potvrdiť**> alebo tlačidla Potvrdiťvypnete upozornenie s posunutím. Stlačením <**Odlož**> alebo ľubovoľného tlačidla môžete taktiež stíšiť upozornenie na čas posunutia.

# <span id="page-54-2"></span>**Deaktivácia upozornenia**

- 1. V režime Menu vyberte **Upozornenia**.
- 2. Prejdite na upozornenie, ktoré chcete deaktivovať, a stlačte tlačidlo Potvrdiť.
- 3. Prejdite dole (ak je to nutné).
- 4. Prejdite doľava alebo doprava na **Vyp**.
- 5. Stlačte <**Uložiť**>.

# <span id="page-55-5"></span><span id="page-55-0"></span>**Používanie kalkulačky**

- 1. V režime Menu vyberte **Organizér** →**Kalkulačka**.
- 2. Základné matematické operácie môžete vykonávať pomocou tlačidiel, ktoré zodpovedajú zobrazeniu kalkulačky.

# <span id="page-55-10"></span><span id="page-55-8"></span><span id="page-55-1"></span>**Prevod mien alebo jednotiek**

- 1. V režime Menu vyberte **Organizér** →**Prevodník →** typ prevodu.
- 2. Zadajte meny alebo jednotky do príslušných polí.

# <span id="page-55-6"></span><span id="page-55-4"></span><span id="page-55-2"></span>**Nastavenie odpo čítavajúceho časovača**

1. V režime Menu vyberte **Aplikácie** →**Časovač**.

- <span id="page-55-7"></span>2. Stlačte <**Nastaviť**>.
- 3. Zadajte časový interval, ktorý sa má odpočítavať, a stlačte <**OK**>.
- 4. Stlačením tlačidla Potvrdiť spustíte alebo pozastavíte odpočítavanie.
- 5. Po dokončení odpočítavania časovač<sup>a</sup> môžete zastaviť upozornenie stlačením <**Koniec**>.

# <span id="page-55-11"></span><span id="page-55-9"></span><span id="page-55-3"></span>**Používanie stopiek**

- 1. V režime Menu vyberte **Aplikácie** → **Stopky**.
- 2. Stlačením tlačidla Potvrdiť spustíte stopky a zaznamenáte medzičasy.
- 3. Stlačením <**Obn.**> vymažete zaznamenané časy.

# <span id="page-56-5"></span><span id="page-56-0"></span>**Vytvorenie novej úlohy**

- 1. V režime Menu vyberte **Organizér** → **Úloha**.
- 2. Stlačte <**Voľby**<sup>&</sup>gt;<sup>→</sup> **Vytvoriť**.
- 3. Zadajte podrobnosti o úlohe.
- 4. Stlačte tlačidlo Potvrdiť.

# <span id="page-56-7"></span><span id="page-56-1"></span>**Vytvorenie textovej poznámky**

- 1. V režime Menu vyberte **Organizér** →**Poznámka**.
- 2. Stlačte <sup>&</sup>lt;**Voľby**<sup>&</sup>gt;<sup>→</sup> **Vytvoriť**.
- 3. Zadajte text poznámky.
- 4. Stlačte tlačidlo Potvrdiť.

# <span id="page-56-8"></span><span id="page-56-4"></span><span id="page-56-3"></span><span id="page-56-2"></span>**Správa kalendára**

Naučte sa meniť zobrazenie kalendára a vytvárať udalosti.

# **Zmena zobrazenia kalendára**

- 1. V režime Menu vyberte **Organizér** →**Kalendár**.
- <span id="page-56-6"></span>2. Stlačte <**Voľby**<sup>&</sup>gt;<sup>→</sup> **Zobraziť podľ<sup>a</sup>** <sup>→</sup> **Deň** alebo **Týždeň**.

## **Vytvorenie udalosti**

- 1. V režime Menu vyberte **Organizér** →**Kalendár**.
- 2. Stlačte <**Voľby**<sup>&</sup>gt;<sup>→</sup> **Vytvoriť** <sup>→</sup> typ udalosti.
- 3. Podľa potreby zadajte podrobnosti o udalosti.
- 4. Stlačte tlačidlo Potvrdiť.

# <span id="page-57-0"></span>Riešenie problémov

Ak máte s telefónom problémy, vykonajte pred kontaktovaním profesionálneho servisu tieto kroky.

#### **Po zapnutí telefónu sa môže zobraziť nasledujúca správa:**

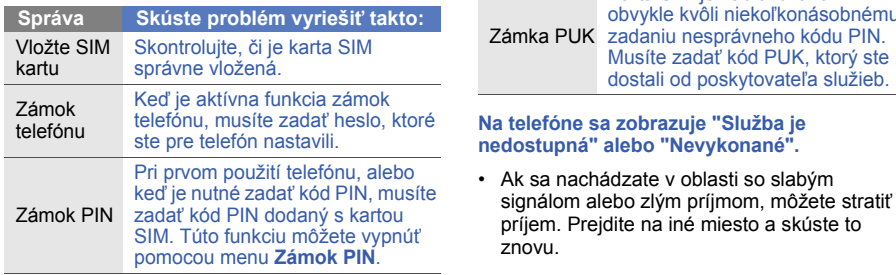

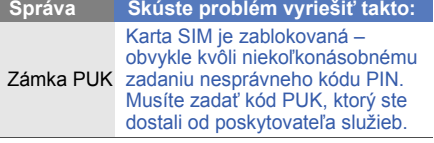

• Bez predplatného nie je možné niektoré možnosti používať. Podrobnosti získate od svojho poskytovateľa služieb.

#### **Zadali ste číslo, ale nebolo vytočené.**

- • Skontrolujte, či ste stlačili tlačidlo pre vytočenie: [ $\Box$ ].
- Uistite sa, že ste pripojení do správnej mobilnej siete.
- Skontrolujte, či ste pre toto telefónne číslo nenastavili blokovanie hovorov.

#### **Druhá strana sa vám nemôže dovolať.**

- Skontrolujte, či je telefón zapnutý.
- • Uistite sa, že ste pripojení do správnej mobilnej siete.
- • Skontrolujte, či ste pre toto telefónne číslo nenastavili blokovanie hovorov.

#### **Druhá strana vás nepočuje.**

- Skontrolujte, či nezakrývate zabudovaný mikrofón.
- Uistite sa, že je mikrofón blízko vašich úst.
- Ak používate slúchadlá, skontrolujte, či sú správne pripojené.

#### **Telefón vydáva zvukový signál a ikona batérie bliká.**

Napätie batérie je nízke. Aby ste mohli telefón ďalej používať, nabite alebo vymeňte batériu.

#### **Kvalita zvuku počas hovoru je zlá.**

- Skontrolujte, či nezakrývate vnútornú anténu telefónu.
- Ak sa nachádzate v oblasti so slabým signálom alebo zlým príjmom, môžete stratiť príjem. Prejdite na iné miesto a skúste to znovu.

#### **Vybrali ste kontakt, ktorému chcete zavolať, ale hovor sa nevytočil.**

- Skontrolujte, či je v zozname kontaktov uložené správne číslo.
- V prípade potreby číslo zadajte a uložte znovu.

#### **Batéria sa správne nenabíja alebo sa telefón niekedy sám vypína.**

- Kontakty batérie môžu byť znečistené. Utrite oba zlaté kontakty čistou, mäkkou handričkou a skúste batériu nabiť znovu.
- Ak sa už batéria nenabíja úplne, riadne starú batériu zlikvidujte a vymeňte ju za novú.

#### **Telefón je horúci na dotyk.**

Pri používaní viacerých aplikácií naraz využíva telefón viac energie a môže sa zahriať.

Toto je normálne a nemá žiadny vplyv na životnosť ani výkon telefónu.

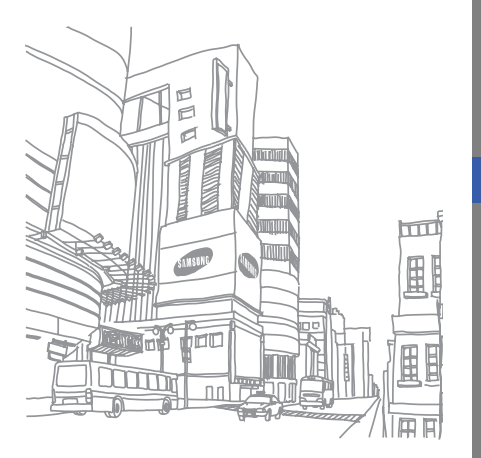

# <span id="page-60-0"></span>Register

#### batéria

indikátor v[ybitia batérie,](#page-21-3) [19](#page-23-1) inštalácia, 17 nabíjanie, [19](#page-23-2)

#### Bluetooth

aktivácia, [43](#page-47-2) odosielanie dát, [44](#page-48-1) príjem dát, [44](#page-48-2)

#### Bluetooth messenger [39](#page-43-0)

#### časovač[pozri nástroje,](#page-55-4) časovač

#### falošné hovory

pozri volania, uskutočň[ovanie falošných](#page-50-1)  hovorov

#### FM rádio

nahrávanie [piesní,](#page-35-1) [42](#page-46-0) počúvanie, 31 uloženie staníc, [42](#page-46-1)

#### fotografie

vytváranie, [30](#page-34-1) zobrazenie, [30](#page-34-2)

#### hlasitosť

hlasitosť hovoru, [25](#page-29-1) hlasitosť tónov tlačidiel, [22](#page-26-2)

#### hlasové poznámky

nahrávanie, [47](#page-51-1) prehrávanie, [47](#page-51-2)

#### internet

[pozri webový prehliada](#page-37-2)č

#### Java

prístup k aplikáciám, [48](#page-52-2) spustenie hier, [48](#page-52-3)

kalendár[pozri nástroje, kalendár](#page-56-3)

kalkulačka[pozri nástroje, kalkula](#page-55-5)čka

karta SIM [17](#page-21-4)

#### klávesové skratky [pozri skratky](#page-28-0)

#### konferenčné hovory

[pozri volania, konferen](#page-40-0)čný hovor

#### kontakty

nájdenie, [29](#page-33-2) pridanie, [29](#page-33-3) vytváranie skupín, [38](#page-42-1) mobilný stopár [45](#page-49-2) multimédiá[pozri správy](#page-31-3) nástroje časovač, [51](#page-55-6) kalendár, [52](#page-56-4) kalkulačka, [51](#page-55-7) prevodník, [51](#page-55-8) stopky, [51](#page-55-9) upozor[nenie,](#page-56-5) [50](#page-54-1) úloha, 52

pamäťová karta [20](#page-24-1)

pozadie [23](#page-27-1)

#### poznámka

[pozri textové alebo hlasové](#page-56-6)  poznámky

#### prehliadač

[pozri webový prehliada](#page-37-2)č

#### prehrávač hudby

počúvanie hudby, [31](#page-35-2) prispôsobenie, [41](#page-45-1) vytvárani[e zoznamov](#page-45-2)  skladieb, 41

#### prevodník

[pozri nástroje, prevodník](#page-55-10)

profil offline [21](#page-25-3)

rádio[pozri FM rádio](#page-35-3)

#### Samsung PC Studio [40](#page-44-2)

skratky [24](#page-28-0)

slúchadlá [26](#page-30-0)

#### správy

odosielanie multimédií, [27](#page-31-4) odoslanie e-mailu, [27](#page-31-5) odoslanie rýchlej správy (Bluetooth messenger), [39](#page-43-1) zobrazenie e-mailu, [28](#page-32-0) zobrazenie multimédií, [28](#page-32-1) zobrazenie textu, [28](#page-32-2)

#### stopky

f

[pozri nástroje, stopky](#page-55-11)

#### svetové hodiny

nastavenie d[vojitého](#page-53-0)  zobrazenia, 49 vytvorenie, [49](#page-53-1)

#### šablóny

multi[médiá,](#page-42-2) [39](#page-43-2) text, 38 vloženie, [39](#page-43-3)

#### text

správy, [27](#page-31-6) vytváranie [poznámok,](#page-31-7) [52](#page-56-7) zadávanie, 27

#### téma [23](#page-27-2)

tiesňová správa [45](#page-49-3)

tichý profil [22](#page-26-3)

#### tóny tlačidiel [22](#page-26-4)

upozornenia deaktivácia, [50](#page-54-2) vypnutie, [50](#page-54-3) vytvorenie, [50](#page-54-4)

#### úloha

[pozri nástroje, úloha](#page-56-8)

#### videá

vytváranie, [30](#page-34-3) zobrazenie, [31](#page-35-4)

vizitky [37](#page-41-1)

#### volania

konferenčný hovor, [36](#page-40-1) medzinárodné čísla, [36](#page-40-2) ostatné volané čísla, [35](#page-39-0)

podržanie hovoru, [35](#page-39-1) pokročilé funkcie, [34](#page-38-2) príjem ď[alších hovorov,](#page-29-2) [35](#page-39-2) príjem, 25 uskutočnenie, [25](#page-29-3) uskutočň[ovanie falošných](#page-50-2)  hovorov, 46 vytáčanie ďalších hovorov, [35](#page-39-3) vytáčanie [zmeškaných](#page-38-3)  hovorov, 34 vyvolanie [podržaných](#page-39-4)  hovorov, 35 základné funkcie, [25](#page-29-4) záznam konv[erzácií,](#page-40-3) [26](#page-30-1) zo zoznamu, 36 zobrazen[ie zmeškaných](#page-38-3)  hovorov, 34

#### webový prehliadač

otvoreni[e domovskej](#page-37-3)  stránky, 33 pridanie záložky, [33](#page-37-4)

#### zámok[pozri zámok telefónu](#page-29-5)

zámok telefónu [25](#page-29-5)

ziednodušené menu [24](#page-28-1)

zvonenie [23](#page-27-3)

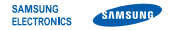

# **Vyhlásenie o zhode (R&TTE)**

#### **My, Samsung Electronics**

vyhlasujeme na vlastnú zodpovednosť, že produkt

#### Mobilný telefón pre siete GSM : S3500

ktorého sa vyhlásenie o zhode týka, je v zhode s nasledovnými normami a/alebo inými normatívnymi dokumentmi.

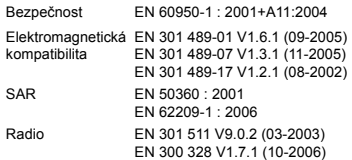

Týmto vyhlasujeme, že [všetky základné testy rádiovej frekvencie boli vykonané, a že] vyššie uvedený výrobok je v súlade so všetkými základnými požiadavkami smernice 1999/5/EC.

Procedúra vyhodnocovania súladu, uvedená v Článku 10 a detailne popísaná v Prílohe[IV] Smernice 1999/5/EC, bola dodržaná pod dohľadom nasledovných autorizovaných orgánov:

BABT, Balfour House, Churchfield Road, Walton-on-Thames, Surrey, KT12 2TD, UK\*  $\mathsf{C}\epsilon$  0168 Identification mark: 0168

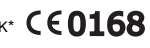

Technická dokumentácia je uložená u:

#### **Samsung Electronics QA Lab.**

a je možné ju sprístupniť na požiadanie. (zástupca v EÚ)

Samsung Electronics Euro QA Lab. Blackbushe Business Park, Saxony Way, Yateley, Hampshire, GU46 6GG, UK\* 2008.12.11(miesto a dátum vydania) (meno a podpis oprávnenej osoby)

 $X$   $Q$  potez

**Yong-Sang Park / vedúci manažér**

\* Toto nie je adresa servisného centra spoločnosti Samsung. Adresa a telefónne číslo servisného centra spoločnosti Samsung sú uvedené na záručnom liste; prípadne kontaktujte vášho dodávateľa v mieste, kde ste telefón zakúpili.